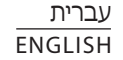

 $\bullet$ 

**GLG** 

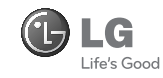

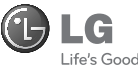

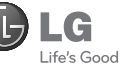

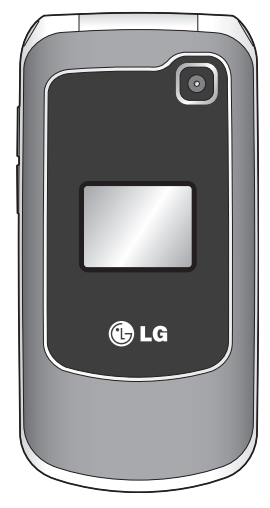

ENGLISH עברית

# GB250f User Guide

Some of the contents in this manual may differ from your phone depending on the software of the phone or your service provider.

# GB250f מדריך למשתמש<br>חלק מתוכנו של מדריך זה עלול להיות שונה

מהטלפון עצמו, זאת בהתאם לתוכנת הטלפון או לחברת הסלולר שלכם.

> CE0168 www.lgmobile.com www.lgmobile.com P/N : MMBB0334525 (1.0) P/N : MMBB0334525 (1.0)

CE0168

Bluetooth QD ID B015097

# מדריך למשתמש- f250GB עברית

חלק מתוכנו של מדריך זה עלול להיות שונה מהטלפון עצמו, זאת בהתאם לתוכנת הטלפון או לחברת הסלולר שלכם.

# מדריך למשתמש- f250GB עברית

מדריך זה יסייע לכם להכיר את הטלפון הנייד החדש שלכם. תוכלו למצוא בו הסברים מועילים ביחס לאפשרויות שאותן מציע טלפון זה.

חלק מתוכנו של מדריך זה עלול להיות שונה מהטלפון עצמו, זאת בהתאם לתוכנת הטלפון או לחברת הסלולר שלכם.

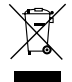

#### **כיצד להשליך את המכשיר הישן שלכם**

- 1 כשסמל זה של פח אשפה המסומן באיקס מופיע במדריך למוצר כלשהו, הכוונה היא לכר שמוצר זה מכוסה ע"י הנחייה מס' EC/2002/96 של האיחוד האירופי.
- 2 יש להשליך את כל המוצרים החשמליים והאלקטרוניים בנפרד ממערכת איסוף הזבל העירונית, באמצעות מתקני איסוף ייעודיים שנקבעו ע"י המשרד לאיכות הסביבה או הרשות המקומית.
	- 3 בכך שתשליכו את המכשיר שלכם לאשפה בצורה הנכונה, תסייעו בהפחתת ההשפעות השליליות הפוטנציאליות על הסביבה ועל הבריאות.
- 4 לפרטים נוספים אודות השלכת המכשיר הישן שלכם לאשפה, צרו קשר עם הרשות המקומית שלכם, עם שירות איסוף האשפה המקומי או עם החנות שבה רכשתם את המוצר.

## **תוכן העניינים**

### **הכרת הטלפון והכנתו לשימוש**

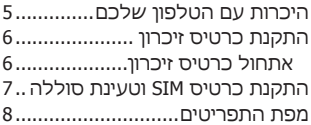

### **העקרונות הבסיסיים**

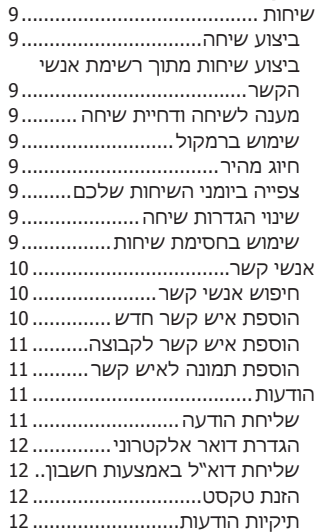

### **מולטימדיה**

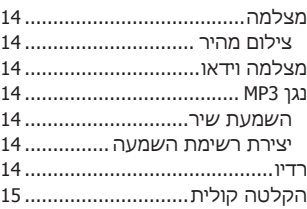

### **הפריטים שלי**

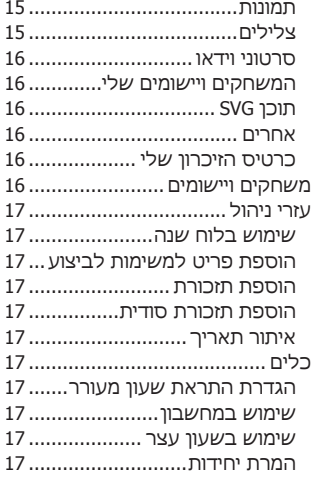

## **תוכן העניינים**

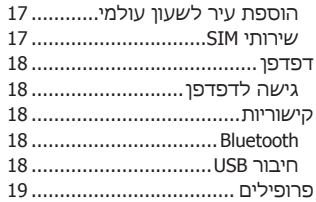

### **הגדרות**

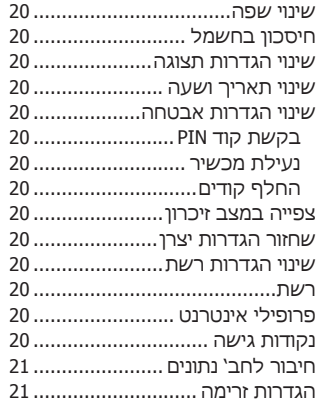

#### **הנחיות**

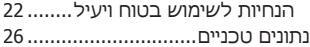

## **היכרות עם הטלפון שלכם**

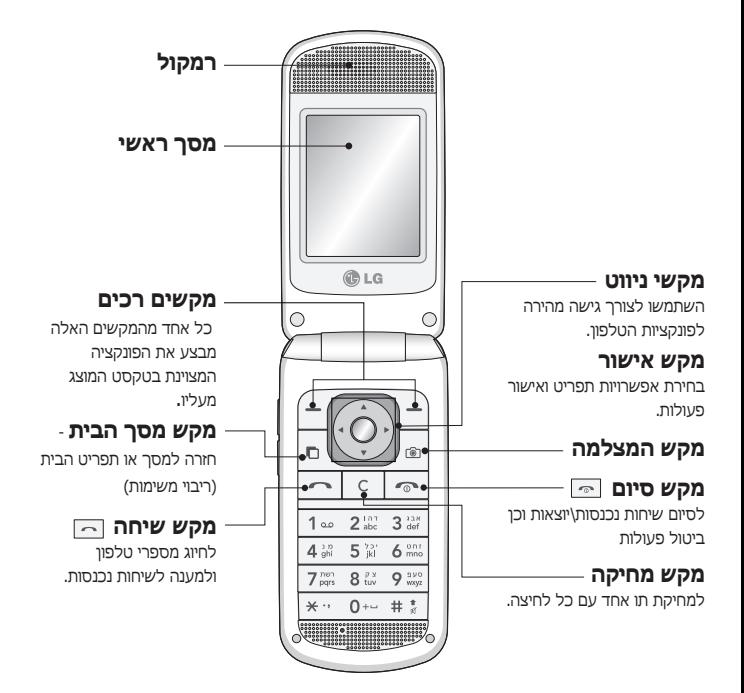

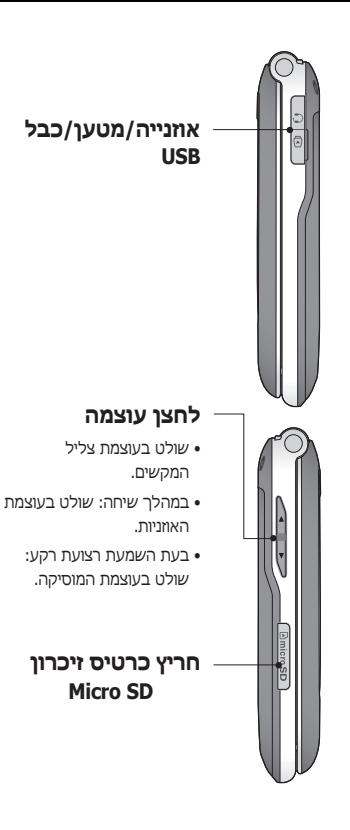

#### **התקנת כרטיס זיכרון**

הרימו את מכסה כרטיס הזיכרון והכניסו כרטיס מסוג SD micro כאשר אזור המגעים הזהובים שלו פונה כלפי מטה. סגרו את מכסה כרטיס הזיכרון עד לשמיעת הקליק. להסרת כרטיס הזיכרון, לחצו עליו בעדינות כפי שמתואר בתרשים.

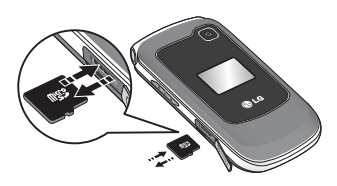

#### **הערה:** כרטיס הזיכרון הוא אביזר אופציונלי.

### **אתחול כרטיס הזיכרון**

הקישו על ואחר כך בחרו **הגדרות**. בחרו **מנהל הזיכרון**, בחרו **זיכרון חיצוני** ולחצו על **אתחל**.

**אזהרה:** בעת אתחול כרטיס הזיכרון, כל תוכנו יימחק. אם אינכם מעוניינים לאבד את הנתונים השמורים בכרטיס, גבו אותו קודם לכן.

## **התקנת כרטיס SIM וטעינת הסוללה**

### **התקנת כרטיס SIM**

בעת ההרשמה לרשת סלולרית, תקבלו כרטיס SIM יחד עם פרטי המנוי שלכם, כגון קוד PIN, שירותים אופציונליים נוספים ופרטים אחרים.

**חשוב!** › כרטיס SIM ומגעיו עלולים להינזק בקלות על ידי שריטות או כיפוף, ולכן יש להיזהר בעת החזקתו, הכנסתו או הוצאתו של הכרטיס. הרחיקו את כל כרטיסי ה- SIM מהישג ידם של ילדים.

### **תרשימים**

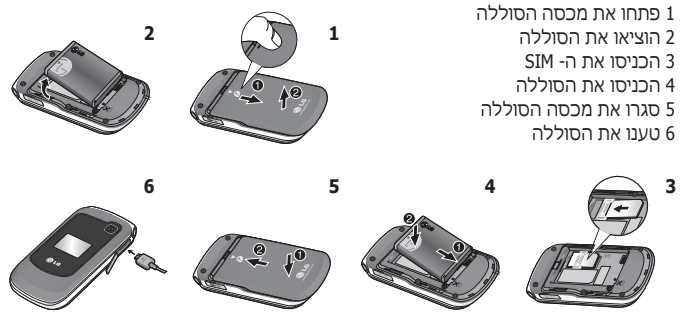

**אזהרה:** אין להסיר את הסוללה בעת שהטלפון דלוק, מכיוון שהדבר עלול לגרום נזק למכשיר.

## **מפת התפריטים**

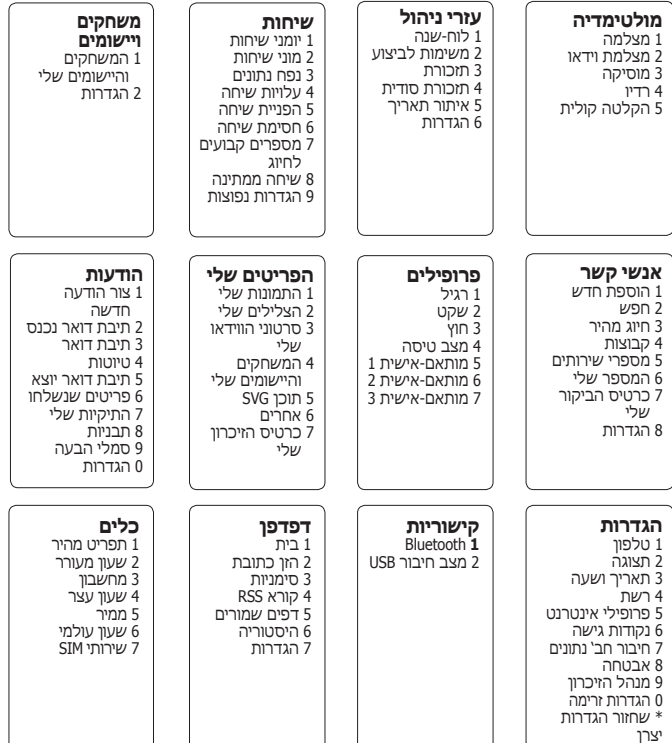

## **שיחות**

#### **ביצוע שיחה**

- **1** הקלידו את המספר באמצעות לוח המקשים. למחיקת ספרה, לחצו על **מחק (C(**.
- **2** לחצו על כדי לחבר את השיחה.
	- **3** לסיום השיחה, לחצו על .

**טיפ!** כדי להזין את התו + לצורך שיחה בינלאומית, לחצו לחיצה ארוכה על .0

#### **ביצוע שיחות מתוך רשימת אנשי הקשר**

- **1** הקישו על ובחרו **אנשי קשר** ואז ב**חפש**.
	- **2** תוך שימוש בלוח המקשים, הזינו את האות הראשונה בשם איש הקשר שברצונכם להתקשר אליו.
- **3** בחרו באפשרויות ואז **בצע שיחה** או לחצו על ⊡⊺ כדי לחבר את השיחה.

### **מענה לשיחה ודחיית שיחה**

כשהטלפון מצלצל, לחצו על המקש **קבל** או על כדי לענות לשיחה. כדי להשתיק את הטלפון בזמן הצלצול, פשוט בחרו **השתק**. מצב זה מועיל במיוחד במקרה ששכחתם להעביר את הפרופיל ל'שקט' לצורך פגישה. לחצו על או בחרו ב**דחה** כדי לדחות שיחה נכנסת.

**טיפ!** ניתן לשנות את ההגדרות כך שתוכלו לענות לשיחות שלכם בדרכים שונות. לחצו על , בחרו **שיחות** ובחרו **הגדרות נפוצות** ו**מצב מענה**. בחרו מתוך **לחץ על מקש התקשר**, **פתח פומית** או **לחץ על מקש כלשהו**.

#### **שימוש ברמקול**

במהלך שיחה ניתן להפעיל את הרמקול על ידי לחיצה על מקש כדי שתוכלו להשתמש בטלפון ללא ידיים.

#### **חיוג מהיר**

לחצו על ובחרו **אנשי קשר** ואז ב**חיוג מהיר**.

ניתן להקצות מספר חיוג מהיר לאנשי קשר שעימם אתם משוחחים בתדירות גבוהה.

### **צפייה ביומני השיחות שלכם**

לחצו על ובחרו ב**שיחות**. בחרו ב**יומני שיחות**.

ניתן לבדוק את רישום השיחות שלא נענו, שהתקבלו ושחויגו רק אם הרשת שלכם תומכת בזיהוי המספר המתקשר באזור השירות שלכם.

#### **שינוי הגדרות שיחה**

ניתן להתאים את התפריט לשיחה לחצו על , ובחרו ב**שיחות**.

• **מוני שיחות** - צפו בפרטים אודות משך השיחות שביצעתם - הנכנסות והיוצאות כאחד.

- **נפח נתונים** צפו בכמות הנתונים שקיבלתם וששלחתם לאינטרנט, לנתונים או לשניהם, ביחידות קילובייט.
- **עלויות שיחה** צפו בחיובים של 'השיחה האחרונה' או של 'כל השיחות'. שירות זה הוא תלוי-רשת, ויש חברות סלולר שאינן מספקות אותו.
	- **הפניית שיחה** בחרו אם ולאן להפנות את שיחותיכם.
		- **חסימת שיחה** בחרו אילו שיחות ברצונכם לחסום.
	- **מספרים קבועים לחיוג** בחרו רשימת מספרים שניתן להתקשר אליהם מהטלפון שלכם. לשם כך תצטרכו את קוד 2PIN מחברת הסלולר שלכם. ניתן יהיה להתקשר מהטלפון שלכם רק למספרים הכלולים ברשימת המספרים הקבועים.
		- **שיחה ממתינה** קבלו התראה כשיש לכם שיחה ממתינה (תלוי בחברת הסלולר שלכם).
			- **הגדרות נפוצות**

 **דחיית שיחה** - ניתן לקבוע אם לדחות שיחות נכנסות.

> **שלח את המספר שלי** - בחרו אם המספר שלכם יוצג כאשר אתם מתקשרים למישהו (תלוי בחברת הסלולר שלכם).

 **חיוג אוטומטי** - מאפשר לכם להגדיר את החיוג האוטומטי החוזר בעקבות ניסיון חיוג שנכשל.

 **מצב מענה** - מאפשר לכם להגדיר את שיטת המענה. ניתן לבחור בין 'לחץ על מקש שיחה', 'פתח פומית' ו'לחץ על מקש כלשהו'.

 **התראת דקה** - קבע אם יישמע צליל כל דקה במהלך השיחה שלכם.

 **מצב מענה** BT - בחרו כיצד לענות לשיחה כשאתם משתמשים בדיבורית Bluetooth. בחרו בין **דיבורית** לבין **מכשיר**.

 **שמור מספר חדש** - אפשרות זו תאפשר שמירה של מספרים שעדיין לא נמצאים ברשימת אנשי הקשר שלכם עם סיום השיחה.

## **אנשי קשר**

#### **חיפוש אנשי קשר**

- **1** הקישו על ובחרו **אנשי קשר** ואז ב**חפש**.
- **2** תוך שימוש בלוח המקשים, הזינו את האות הראשונה בשם איש הקשר שברצונכם להתקשר אליו.
- **3** כדי לגלול דרך אנשי הקשר ומספריהם השונים, השתמשו בחיצי הניווט.

### **הוספת איש קשר חדש**

- **1** לחצו על ובחרו **אנשי קשר** ואז ב**הוסף חדש**.
- **2** בחרו אם לשמור את איש הקשר החדש ב**מכשיר** או ב-**USIM**.
- **3** הזינו את המידע הרצוי בשדות שלפניכם ובחרו **בוצע**.

### **הוספת איש הקשר לקבוצה**

ניתן לשמור אנשי קשר בקבוצות, לדוגמה כדי להפריד בין עמיתים מהעבודה לבין בני המשפחה שלכם. בטלפון כבר מוגדרות מספר קבוצות, כגון משפחה, חברים, עמיתים, בית ספר וVIP.

#### **הוספת תמונה לאיש קשר**

ניתן לשנות את תצוגת אנשי הקשר בספר הטלפונים שלכם ולכלול תמונות עבורם.

- **1** הקישו על ובחרו אנשי קשר ואז ב**הגדרות**.
- **2** בחרו **הגדרות רשימת אנשי קשר** ואז בחרו **הצג תמונה** ו**פעיל**.
- **3** כעת חזרו לרשימת אנשי הקשר ובחרו את איש הקשר שלו אתם רוצים להוסיף תמונה.
	- **4** בחרו **אפשרויות** ובחרו **ערוך**.
- **5** גללו מטה לאזור התמונות. בחרו **ערוך** ואז בחרו ב**ללא תמונה**, **צלמית**, **צלם** או **השתמש בתמונה קיימת**. אם בחרתם ב**השתמש בתמונה קיימת**, תוכלו לבחור בתמונה השמורה בזיכרון הטלפון. אם בחרתם ב**צלם תמונה**, תיפתח כוונת המצלמה כדי שתוכלו לצלם את איש הקשר. צלמו את התמונה ולחצו על **בחר**.
	- **6** בחרו **בוצע**.

## **הודעות**

מכשיר f250GB שלכם כולל פונקציות הקשורות ל- SMS) שירות הודעות קצרות), ל- MMS) שירות הודעות מולטימדיה), לדואר אלקטרוני וכן גם הודעות שירות של הרשת הסלולרית.

### **שליחת הודעה**

- **1** הקישו על , בחרו **הודעות** ובחרו **צור הודעה חדשה**.
- **2** בחרו **הודעה** כדי לשלוח SMS או MMS.
- **3** כעת ייפתח עורך ההודעות. עורך ההודעות משלב הודעות SMS ו- MMS באופן אינטואיטיבי, נוח לשימוש וקל להחלפה ביניהם. מצב ברירת המחדל של עורך ההודעות הוא SMS.
	- **4** הקלידו את ההודעה שלכם.
	- **5** בחרו ב**אפשרויות** ולאחר מכן ב**הוסף** הוספת **תמונה, וידאו**, **צליל, סמלים**, **תבנית, סמל הבעה, שם** ו**מספר, שקופית חדשה, נושא** ו**עוד**.
		- **6** בחרו **שלח**.
- **7** בחרו איש קשר מתוך רשימת אנשי הקשר או הזינו את מספר הטלפון מתוך **אפשרויות.**
	-
	- **8** בחרו **שלח**.

**טיפ!** ניתן לבחור את סוג ההודעה מתוך SMS או MMS כאשר אתם מקלידים טקסט שאורכו גדול מעמוד אחד בשדה ההודעה. אם ברצונכם לשנות את סוג ההודעה, לחצו על > הודעות > **הגדרות** > **הודעת טקסט**, ובחרו ב **שלח הודעת טקסט ארוכה כ**.**-**

**אזהרה:** אם מוסיפים תמונה סרטון וידאו, וכו' להודעה, היא תומר אוטומטית להודעת MMS ואתם תחויבו בהתאם.

### **הגדרת דואר אלקטרוני**

ניתן לשמור על קשר גם בעת נסיעות על ידי שימוש בדואר אלקטרוני ב- f250GB שלכם. קל ומהיר ליצור חשבון דוא"ל מסוג .IMAP4 או POP3

- **1** לחצו על , בחרו ב**הודעות** ואז בחרו ב**הגדרות**.
	- **2** בחרו ב**דוא"ל** ואחר כך ב**חשבונות דוא"ל**.
		- **3** בחרו ב**הוסף** והגדירו את חשבון הדוא"ל.

#### **שליחת דוא"ל באמצעות חשבון חדש**

כדי לשלוח/לקבל דוא"ל, יש להגדיר חשבון דוא"ל.

- **1** בחרו ב- , בחרו ב**הודעות** ובחרו ב**צור הודעה חדשה**.
- **2** בחרו **דוא"ל** וכעת ייפתח חלון דוא"ל חדש.
- **3** כתבו נושא ולחצו על **אפשרות**, בחרו 'כתוב דוא"ל' ולחצו על 'אישור'.
	- **4** הקלידו את ההודעה שלכם.

#### **הזנת טקסט**

ניתן להזין תווים אלפא-נומריים באמצעות לוח המקשים של הטלפון. בטלפון זה מוצעות אפשרויות הזנת הטקסט הבאות: מצב חיזוי 9T, מצב ידני ABC ומצב .123

**הערה:** ישנם שדות שיאפשרו רק שיטת הזנת טקסט אחת (למשל מספר טלפון בשדות ספר הטלפונים).

### **מצב חיזוי 9T**

מצב חיזוי 9T משתמש במילון המובנה בטלפון כדי לזהות מילים שאתם כותבים על פי סדר הקלדתן. פשוט לחצו על מקש המספר המקושר לאות שברצונכם להזין והמילון יזהה את המילה לאחר הזנת חלק מהאותיות.

### **מצב ABC ידני**

מצב זה מאפשר הזנת אותיות באמצעות לחיצה על המקש המכיל את האות הרצויה פעם, פעמיים, שלוש, או ארבע פעמים עד להצגתה.

### **מצב 123**

הקלידו מספרים על ידי הקשה אחת לכל מספר. ניתן גם להוסיף מספרים בזמן שאתם במצב אותיות על ידי לחיצה ארוכה על המקש הרצוי.

### **תיקיות הודעות**

לחצו על , בחרו **הודעות**. מבנה התיקיות שבהם אתם משתמשים בדגם f250GB הוא קבוע ולא ניתן לשנותו.

**תיבת דואר נכנס** - כל ההודעות הנכנסות מגיעות לתיבת הדואר הנכנס.

**תיבת דואר** - כאן יופיעו כל הודעות הדוא"ל שלכם.

**טיוטות** - כאשר אין לכם זמן להשלים את כתיבת ההודעה, תוכלו לשמור את מה שהספקתם לכתוב עד כה.

**תיבת דואר יוצא** - זו תיקיית אחסון זמנית בעת משלוח ההודעות.

**פריטים שנשלחו** - כל ההודעות ששלחתם נשמרות בתיקיית הפריטים שנשלחו. **התיקיות שלי** - ניתן להעביר הודעות מתיבת הדואר הנכנס או היוצא לתוך 'התיקיות שלי'. ניתן גם להעביר הודעות משם לתיבת הדואר המקורית.

**תבניות** - רשימת הודעות שהוגדרו מראש, ואפשרות נוחה לשליחת תשובה מהירה.

> **סמלי הבעה** - ניתן להוסיף, לערוך ולמחוק סמלי הבעה. ניתן להזין את סמלי ההבעה שאתם מעדיפים בעת כתיבת ההודעה.

## **מולטימדיה**

## **מצלמה**

### **צילום מהיר**

- **1** לחצו על ובחרו **מולטימדיה**. בחרו ב**מצלמה** כדי להתחיל לצלם.
- **2** תוך שאתם מחזיקים את הטלפון בצורה אנכית, כוונו את העדשה אל נושא הצילום.
- **3** מקמו את הטלפון כך שתוכלו לראות את נושא הצילום.
	- **4** לחצו על כדי לצלם.

## **מצלמת וידאו**

### **צילום סרטון וידאו מהיר**

- **1** הקישו על ובחרו **מולטימדיה**.
	- **2** בחרו ב**מצלמת וידאו**.
	- **3** כוונו את העדשה אל נושא הוידאו.
	- **4** לחצו על כדי להתחיל לצלם.
- **5** הטקסט 'מקליט' יופיע על המסך והטיימר בתחתית יציג את משך הוידאו שלכם.
- **6** בחרו **הפסק** כדי להפסיק את הצילום.

## **נגו** 1P3

במכשיר f250GB שלכם יש נגן 3MP מובנה כך שתוכלו לשמוע את כל השירים האהובים עליכם.

#### **השמעת שיר**

- **1** הקישו על ובחרו ב**מולטימדיה ו**אז ב**מוסיקה**.
	- **2** בחרו ב**כל הרצועות** ואז בחרו בשיר שברצונכם להשמיע. בחרו ב**הפעל**.
	- **3** בחרו ב-∎∎ כדי להשהות את השמעת השיר.
		- 4 בחרו ב-<sup>11</sup>1 כדי לעבור לשיר הבא.
	- **5** בחרו ב- כדי לעבור לשיר הקודם.
- **6** בחרו ב**אחורה** כדי להפסיק את ההשמעה ולחזור לתפריט כל הרצועות.

### **יצירת רשימת השמעה**

תוכלו ליצור רשימות השמעה משלכם על ידי בחירה במבחר שירים מתוך **תיקיית** כל הרצועות.

- **1** הקישו על ובחרו ב**מולטימדיה ו**אז ב**מוסיקה**.
	- **2** בחרו ב**רשימות השמעה**.
	- **3** בחרו ב**הוסף,** הזינו את שם רשימת ההשמעה ולחצו על **שמור.**
	- **4** כעת יוצגו **כל הרצועות**. בחרו בכל השירים שברצונכם לכלול ברשימת ההשמעה שלכם על ידי גלילה אליהם ובחירה בסמן .
		- **5** בחרו ב**בוצע** כדי לשמור את רשימת ההשמעה.

## **רדיו**

במכשיר f250GB שלכם יש רדיו FM כדי שתוכלו להאזין לתחנות האהובות עליכם כשאתם בתנועה.

**הערה:** כדי להאזין לרדיו, יש לחבר את האוזניות. הכניסו את תקע האוזניות לתוך השקע המתאים (אותו שקע שאליו אתם מחברים את המטען).

### **האזנה לרדיו**

- **1** הקישו על ובחרו ב**מולטימדיה** ואז ב**רדיו**.
	- **2** בחרו במספר הערוץ של התחנה שברצונכם להאזין לה.

**טיפ!** ניתן להאזין לרדיו דרך הרמקול המובנה במכשיר. לחצו על **אפשרויות**, בחרו ב**הקשב דרך רמקול.**

## **הקלטה קולית**

השתמשו ב'הקלטה קולית' על מנת להקליט תזכורות קוליות או צלילים אחרים.

### **הקלטת תזכורת קולית**

- **1** לחצו על ובחרו ב**מולטימדיה** ואז ב**הקלטה קולית**.
	- **2** לחצו על לתחילת ההקלטה.
		- **3** בחרו ב**הפסק** כדי להפסיק את ההקלטה.
- **4** לחצו על **אפשרויות** ובחרו ב**הפעל** כדי להאזין לתזכורת הקולית.

## **הפריטים שלי**

ניתן לשמור את כל קבצי המולטימדיה בזיכרון הטלפון כך שתהיה לכם גישה נוחה לכל התמונות, הצלילים, סרטוני הוידאו ופריטים אחרים. ניתן כמו כן, לשמור את הקבצים שלכם בכרטיס זיכרון. היתרון בשימוש בכרטיס זיכרון הוא בכך שניתן לפנות נפח זיכרון בטלפון. כל קבצי המולטימדיה שלכם יישמרו תחת **הפריטים שלי**. לחצו על ואז בחרו ב**פריטים שלי** כדי לפתוח את רשימת התיקיות.

### **תמונות**

תיקיית **התמונות שלי** מכילה תיקיית תמונות ברירת מחדל שנטענו מראש לטלפון, תמונות MMS שנטענו מראש וניתנות לשליחה. תמונות שהורדתם ותמונות שצילמתם במצלמת הטלפון.

### **צלילים**

תיקיית **הצלילים שלי** מכילה את צלילי ברירת המחדל של הטלפון, את הקלטות הקול שלכם, ואת קבצי השמע שהורדתם ושמרתם. מכאן ניתן לנהל ולשלוח קבצי שמע או להגדיר צלילים כרינגטונים.

#### **סרטוני וידאו**

תיקיית **סרטוני הווידאו שלי** מכילה רשימה של כל סרטוני הווידאו שהורדתם או שצילמתם באמצעות הטלפון שלכם.

#### **המשחקים והיישומים שלי**

בתיקייה זו קיימים המשחקים והיישומים של הטלפון וכמו כן, ניתן לשמור את המשחקים והיישומים שהורדתם.

#### **תוכן SVG**

תיקיית 'תוכן SVG 'מכילה את כל קבצי SVG ו- SVGZ- קבצי ברירת המחדל ואלה שהורדתם בעצמכם.

#### **אחרים**

מתוך תפריט **אחרים**, תוכלו לצפות בקבצים שלא נשמרו תחת תמונות, צלילים או סרטוני וידאו.

### **כרטיס הזיכרון שלי**

אם הכנסתם כרטיס זיכרון, הוא יוצג כתיקייה בתוך 'הקבצים שלי'.

## **משחקים ויישומים**

בטלפון f250GB שלכם יש משחקים שנטענו בו מראש כדי לשעשע אתכם בזמנכם החופשי. אם בחרתם להוריד משחקים או יישומים נוספים, הם יישמרו בתיקייה זו. לחצו על ובחרו

#### ב**משחקים ויישומים**.

## **עזרי ניהול**

#### **השימוש בלוח השנה (** > **עזרי ניהול**> **לוח שנה)**

כאשר תכנסו לתפריט זה, ייפתח לוח השנה. התאריך הנוכחי מסומן ע"י סמן מרובע. ניתן להזיז את הסמן לתאריך אחר באמצעות מקשי הניווט.

### **הוספת פריט לרשימת המשימות לביצוע**

**(** > **עזרי ניהול** > **משימות לביצוע)**  ניתן להציג, לערוך ולהוסיף משימות

לביצוע.

#### **הוספת תזכורת**

**(** > **עזרי ניהול** > **תזכורת)**

כאן תוכלו לשמור את התזכורות שלכם.

#### **תזכורת סודית** ( > **עזרי ניהול** > **תזכורת סודית)**

ניתן לכתוב תזכורת סודית כדי לשמור על הפרטיות שלכם. כדי להשתמש בתפריט זה יהיה עליכם להזין קוד אבטחה.

**איתור תאריך**

 **(** > **עזרי ניהול** > **איתור תאריך)**

כלי איתור התאריך הוא כלי שימושי לחישוב התאריך בעוד מספר מסוים של ימים.

## **כלים**

### **הגדרת התראת שעון מעורר** ( > **כלים** > **שעון מעורר)**

ניתן להגדיר עד 5 התראות שעון מעורר שיצלצלו בשעות ספציפיות.

#### **שימוש במחשבון (** > **כלים** > **מחשבון)**

המחשבון נועד לפעולות חשבון בסיסיות: חיבור, חיסור, כפל וחילוק.

### **שימוש בשעון עצר**

**(** > **כלים** > **שעון עצר)** אפשרות זו נועדה לשימוש בשעון עצר.

#### **המרת יחידות**

**(** > **כלים**> **ממיר)** פונקציה זו ממירה כל מידה ליחידה הרצויה.

### **הוספת עיר לשעון העולמי (** > **כלים**> **שעון עולמי)**

ניתן להוסיף את העיר הרצויה לרשימת השעון העולמי. ניתן גם לבדוק את השעה הנוכחית בגריניץ' (GMT (ובערים חשובות ברחבי העולם.

## **שירותי SIM**

### **( > כלים> שירותי SIM (**

אפשרות זו תלויה ב- SIM ובשירותי הרשת. אם כרטיס SIM שלכם תומך בשירותי SAT) ערכת כלים של יישומי SIM(, תפריט זה יהיה ספציפי לחברת הסלולר ששמה מופיע על גבי ה- SIM.

## **דפדפן**

#### **גישה לדפדפן**

ניתן לפתוח דפדפן WAP ולגשת לדף הבית של הפרופיל שהופעל בהגדרות הדפדפן. ניתן גם להזין כתובת אינטרנט באופן ידנית ולגלוש לדף WAP הרלוונטי.

- **1** לחצו על ואחר כך בחרו **דפדפן**.
- **2** כדי לגשת ישירות לדף הבית של הדפדפן, בחרו ב**בית**. לחילופין, בחרו ב**הזן כתובת** והקלידו את כתובת האינטרנט הרצויה.

**הערה:** על ההתחברות לשירות זה והורדת תכנים חל חיוב נוסף. בדקו את החיובים הרלוונטיים אצל חברת הסלולר שלכם.

## **קישוריות**

### **שינוי הגדרות הקישוריות (** > **קישוריות** )

הגדרות הקישוריות שלכם כבר הוגדרו מראש על ידי מפעילת רשת הסלולר שלכם, כך שתוכלו ליהנות מהטלפון החדש שלכם מרגע הדלקתו. אם ברצונכם לשנות הגדרות כלשהן, השתמשו בתפריט זה. מפרופיל זה ניתן לשנות את הגדרות הרשת ואת פרופילי הגישה לנתונים.

**•Bluetooth** - הגדירו את f250GB שלכם לשימוש ב- Bluetooth®. תוכלו להתאים את ניראות מכשירכם למכשירים אחרים או לחפש מכשירים שהטלפון שלכם מותאם להם.

**• חיבור USB** - בחרו ב**מצב Suite PC**

לסנכרון ה f250GB באמצעות תוכנת LG PC Suite וכדי להעתיק קבצים מהטלפון שלכם. אם יש בטלפון כרטיס זיכרון, בחרו ב**זיכרון בנפח גדול** כדי להשתמש בטלפון שלכם בדיוק באותה צורה כמו בkey on Disc. התחברו למחשב וגררו ושחררו קבצים לתיקיית ההתקן הניתן- להסרה של f250GB.

**הערה:** כדי להשתמש באפשרות הזיכרון בנפח גדול, יהיה עליכם להכניס כרטיס זיכרון חיצוני לטלפון.

### **שינוי הגדרות Bluetooth**

- **1** הקישו על ובחרו ב**קישוריות** ואז ב- **Bluetooth.**
	- **2** בחרו ב**הגדרות**. תוכלו לשנות את:
- **ניראות המכשיר שלי** בחרו אם **להציג** או **להסתיר** את המכשיר שלכם מאנשים אחרים.
	- **שם המכשיר שלי** הזינו שם עבור .שלכם LG GB250f מכשיר
- **שירותים נתמכים -** ניתן לצפות ברשימת מכשירים כגון אוזניות ודיבוריות הנתמכים על ידי טלפון Bluetooth זה.
	- **הכתובת שלי** הצגת כתובת Bluetooth של המכשיר שלכם.

### **התאמה עם מכשיר Bluetooth אחר**

באמצעות התאמה (pairing) של GB250f שלכם למכשיר אחר, תוכלו לקבוע סיסמה שתגן על החיבור ביניהם. כך תהיה ההתאמה ביניכם מאובטחת יותר.

- **1** בדקו אם Bluetooth **פועל** ו**נראה**. ניתן לשנות את הנראות שלכם בתפריט **הגדרות,** על ידי בחירה ב**ניראות המכשיר שלי** ואז ב'גלוי'.
	- **2** במצב **Bluetooth**, בחרו **הפעל** ואז בחרו **חפש מכשיר חדש.**
	- **3** מכשיר f250GB שלכם יחפש אחר מכשירים אחרים. לאחר השלמת החיפוש, יופיעו על המסך הפקודות **הוסף** וכן **רענן**.
- **4** בחרו במכשיר שעמו אתם רוצים להיות מותאמים, בחרו **הוסף**, הזינו את הסיסמה, ואחר כך הקישו על **אישור**.
	- **5** כעת יתחבר הטלפון שלכם למכשיר האחר ובו יהיה עליכם להזין את אותה סיסמה.
	- **6** חיבור Bluetooth מוגן-הסיסמה שלכם מוכן כעת.

## **פרופילים**

#### **התאמה אישית של הפרופיל**

ניתן להתאים כל פרופיל באופן אישי.

- **1** לחצו על ואחר כך בחרו ב**פרופילים**.
- **2** בחרו בפרופיל הרצוי, בחרו ב**אפשרויות** ובחרו ב**ערוך**.
	- **3** עבור הפרופילים השקטים, ניתן רק להפעילם ולא לערכם.

## **הגדרות**

#### **שינוי השפה**

#### **(** >**הגדרות**> **טלפון** > **שפה)**

ניתן לשנות את שפת הטקסטים המוצגים בטלפון. דבר זה ישפיע גם על שפת הקלט של המכשיר.

#### **חיסכון בחשמל**

#### **(** > **הגדרות** > **טלפון** > **מצב חיסכון בחשמל)**

אם תגדירו זאת כ'פעיל', תוכלו לחסוך בסוללה. הגדרות החיסכון בחשמל הן 'אוטומטי', 'פועל' ו'כבוי'.

#### **שינוי הגדרות התצוגה (** > **הגדרות** >**תצוגה)**

ניתן לשנות את הגדרות התצוגה של הטלפון.

### **שינוי התאריך והשעה (** > **הגדרות** > **תאריך ושעה)**

ניתן להגדיר פונקציות הקשורות לתאריך ולשעה.

### **שינוי הגדרות אבטחה**

לחצו על ובחרו ב**הגדרות**. בחרו ב**אבטחה** כדי לשנות את הגדרות האבטחה שלכם ולהגן על מכשיר f250GB שלכם ועל המידע החשוב שהוא מכיל.

- **בקשת קוד PIN** בחרו בהפעלת קוד PIN שהמכשיר יבקש אותו כשתפעילו אותו.
- **נעילת מכשיר** בחרו בקוד אבטחה לנעילת הטלפון שלכם **בעת ההפעלה**,

#### **עם החלפת USIM, מיידית או ללא**.

**החלף קודים** - שנו את קוד PIN, קוד 2PIN או קוד האבטחה.

#### **צפייה במצב הזיכרון (** > **הגדרות** > **מנהל הזיכרון**

.<br>בטלפוו GB250f שלכם שלושה זיכרונות זמינים: המכשיר, כרטיס USIM וכרטיס זיכרון חיצוני (שאותו יש לרכוש בנפרד). ניתן להשתמש במנהל הזיכרון כדי לקבוע את דרך השימוש בכל זיכרון ולראות מה נפח הזיכרון הפנוי.

### **שחזור הגדרות יצרן (** > **הגדרות** > **שחזור הגדרות יצרן)**

השתמשו באפשרות זו כדי להחזיר את כל הגדרות הטלפון להגדרות המקוריות שלו. כדי להשתמש באפשרות זו יש צורך בקוד אבטחה. קוד ברירת המחדל הוא "0000".

### **שינוי הגדרות הרשת**

- **(** > **הגדרות )**
- **רשת בחר רשת** וכן **מצב רשת** באמצעות תפריט זה. ניתן גם להוסיף רשת מועדפת להתחברות אל **רשימות המועדפות**.
- **פרופילי אינטרנט** תפריט זה מציג את פרופילי האינטרנט. ניתן ליצור פרופילים חדשים, למחוק או לערוך אותם באמצעות תפריט 'אפשרויות'. עם זאת, לא ניתן למחוק או לערוך הגדרות ברירת מחדל.
	- **נקודות גישה** תפריט זה מציג את רשימת נקודות הגישה. ניתן ליצור

נקודות גישה חדשות, למחוק או לערוך אותם באמצעות תפריט 'אפשרויות'. עם זאת, לא ניתן למחוק או לערוך הגדרות ברירת מחדל.

- **חיבור לחב' נתונים** אם בחרתם באפשרות 'כאשר זמין', יירשם הטלפון שלכם באופן אוטומטי לרשת GPRS עם הדלקתו. אם בחרתם 'במקרה הצורך', ייווצר חיבור GPRS למשך חיבור WAP או יישום כלשהו.
- **הגדרות זרימה** אם ברצונכם לקבוע הגדרות רשת שיאפשרו קבלת תוכן בצורת זרימה (streaming(, תוכלו לעשות כן בעזרת הגדרות אלו.

## **הנחיות לשימוש בטוח ויעיל**

נא קראו הנחיות פשוטות אלו. אי עמידה בהנחיות אלו עלולה להיות מסוכנת או לא-חוקית.

### **חשיפה לאנרגיית תדר רדיו**

מידע על חשיפה לגלי רדיו ושיעורי בליעה (SAR - Specific Absorption Rate) ספציפיים

הטלפון הנייד הזה, מדגם GB250f, תוכנן לעמוד בדרישות הבטיחות בהקשר לחשיפה לגלי רדיו. דרישות אלו מבוססות על הנחיות מדעיות הכוללות מרווחי בטיחות שנועדו להבטיח שימוש בטוח במכשיר לכל המשתמשים, בלא קשר לגילם או למצר רריאותם

- הנחיות החשיפה לגלי רדיו משתמשות ביחידת מדידה הנקראת 'שיעור בליעה Specific Absorption או ,SAR) 'ספציפי Rate(. בדיקות SAR נערכות בשיטות סטנדרטיות כאשר הטלפון משדר בעוצמה המרבית שלו בכל תחומי התדרים.
- למרות שעשויים להיות הבדלים ברמות SAR בין טלפונים שונים של LG, כל הטלפונים מתוכננים לעמוד בהנחיות הרלוונטיות של חשיפה לגלי רדיו.
- מגבלת ה- SAR המומלצת על-ידי International Commission on Non- (Ionizing Radiation Protection (ICNIRP היא ממוצע של 2 ואט/ק"ג על פני 10 גרם של רקמה.
- ערך ה- SAR הגבוה ביותר עבור דגם טלפון זה שנמדד על-ידי 4DASY לשימוש קרוב לאוזן הוא 1.28 ואט/ק"ג (10 גר') וכאשר לובשים אותו על הגוף, מדובר ב- 0.753 ואט/ק"ג (10 גר').
	- מידע נתוני SAR עבור תושבי המדינות/ אזורים שאמצו את רמת ה- SAR המומלצת על-ידי<sup>1</sup>nstitute of Electrical היא ,and Electronics Engineers (IEEE 1.6 ואט/ק"ג בממוצע על פני גרם אחד של רקמה.

### **הטיפול במוצר ותחזוקתו**

## **אזהרה**

השתמשו רק בסוללות, מטענים ואביזרים שאושרו לשימוש לדגם זה של הטלפון. השימוש בכל סוג אחר עלול לבטל כל אישור או אחריות ביחס לטלפון, ועלול גם להיות מסוכן.

- אין לפרק מכשיר זה. כאשר נדרש תיקון, פנו לטכנאי שירות מוסמך.
- אין לקרב את המכשיר למכשירים חשמליים כגון טלוויזיות, מכשירי רדיו או מחשבים אישיים.
- יש לשמור את היחידה הרחק ממקורות חום דוגמת רדיאטורים או תנורי בישול.
	- אין להפיל את היחידה.
	- אין לאפשר זעזוע מכני או חבטה.
	- כבו את הטלפון בכל אזור שבו נדרש לעשות כן על ידי תקנות מיוחדות.

## **הנחיות לשימוש בטוח ויעיל** (המשך)

לדוגמה, אין להשתמש בטלפון בבתי חולים מכיוון שהוא עלול להשפיע על ציוד רפואי רגיש.

- אין להשתמש בטלפון בידיים רטובות בעת טעינתו. הדבר עלול לגרום למכת חשמל ועלול לגרום לנזק רציני לטלפון.
- אין לטעון את הטלפון ליד חומר דליק, מכיוון שהמכשיר עלול להתחמם ולהפוך לסכנת שריפה.
- השתמשו במטלית יבשה לניקוי חלקו החיצוני של המכשיר (אין להשתמש בחומרים ממיסים כגון בנזן, מדלל או אלכוהול).
- אין לטעון את הטלפון כאשר הוא נמצא על גבי מצעים או ריפוד.
	- יש לטעון את הטלפון באזור מאוורר היטב.
- אין לחשוף יחידה זו לכמות מוגזמת של עשן או אבק.
- אין להחזיק את הטלפון בסמוך לכרטיסי אשראי או כרטיסי נסיעה; הנתונים בפס המגנטי עלולים להיפגם.
- אין להקיש על המסך באמצעות חפצים חדים; הדבר עלול לגרום נזק לטלפון.
	- אין לחשוף את הטלפון לנוזלים או ללחות.
- השתמשו באביזרים כגון אוזניות בזהירות רבה. אין לגעת באנטנה ללא צורך.

## **תפעול יעיל של הטלפון**

### **התקנים אלקטרוניים**

- אין להשתמש בטלפון ליד ציוד רפואי ללא קבלת רשות. אין להניח את הטלפון ליד קוצבי לב, כלומר בכיס החזה שלכם
- טלפונים ניידים עלולים ליצור הפרעה לעזרי שמיעה מסוימים.
- הפרעה משנית עלולה להשפיע על טלוויזיות, מכשירי רדיו, מחשבים וכו'.

### **בטיחות בדרכים**

בדקו את החוקים והתקנות לגבי שימוש בטלפונים ניידים באזורים שבהם אתם נוהגים.

- אין להחזיק את הטלפון ביד בזמן נהיגה.
	- יש להפנות את מלוא תשומת הלב לנהיגה.
	- יש להשתמש בדיבורית, אם היא זמינה.
- רדו לשול הדרך וחנו לפני ביצוע שיחה או מענה לשיחה, בהתאם לתנאי הדרך.
- אנרגיית תדר רדיו עשויה להשפיע על מערכות אלקטרוניות מסוימות בכלי רכב דוגמת מערכת סטריאו או ציוד בטיחות.
- כאשר יש ברכב שלכם כרית אוויר, אל תחסמו אותה עם ציוד אלחוטי מותקן או נייד. הדבר יכול לגרום לכך שכרית האוויר לא תפעל כלל או שתפעל שלא כראוי, ואז תיגרם לכם פציעה חמורה.

## **הנחיות לשימוש בטוח ויעיל** (המשך)

• אם אתם מאזינים למוסיקה בעת תנועה, ודאו שהעוצמה היא ברמה סבירה, כך שתמשיכו להיות מודעים לסביבתכם. הדבר קריטי במיוחד בסביבת כבישים.

### **מנעו נזק לשמיעתכם**

עלול להיגרם נזק לשמיעתכם אם תהיו חשופים לצלילים גבוהים במשך זמן ארוך. לכן אנו ממליצים לא להדליק או לכבות את הטלפון קרוב לאוזנכם. אנו גם ממליצים לקבוע רמת שמע סבירה לשיחות ולהאזנה למוסיקה.

#### **סביבה שבה מבוצעות עבודות עם חומרי נפץ**

אין להשתמש בטלפון באזור שבו מתבצעים פיצוצים. שימו לב להגבלות ועקבו אחר הכללים והתקנות.

### **סביבה נפיצה פוטנציאלית**

- אין להשתמש בטלפון באזורי תדלוק.
	- אין להשתמש בו בסמוך לדלק או לכימיקלים.
- אין להוביל או לאחסן גז דליק, נוזלים דליקים או חומרי נפץ בתא הרכב המכיל את הטלפון הנייד או את אביזריו.

### **כלי טיס**

התקנים אלחוטיים עלולים לגרום להפרעה במטוס.

- יש לכבות את הטלפון הנייד לפני העלייה למטוס.
- אין להשתמש בו על הקרקע ללא קבלת רשות מאנשי הצוות.

### **ילדים**

יש לשמור על הטלפון במקום בטוח מחוץ להישג ידם של ילדים קטנים. המכשיר כולל חלקים זעירים העלולים להוות סכנת חנק אם ינותקו מהטלפון.

### **שיחות חירום**

יתכן ששיחות חירום לא תהיינה זמינות בכל הרשתות הסלולריות. אי לכך, לעולם אל תסמכו רק על הטלפון לצורך שיחות חירום. בדקו עם חברת הסלולר שלכם.

### **מידע אודות הסוללה והטיפול בה**

- אין צורך לרוקן את הסוללה לגמרי לפני טעינה מחודשת שלה. בניגוד למערכות אחרות עם סוללות, אין השפעה על הזיכרון העלולה לפגוע בביצועי הסוללה.
	- השתמשו רק בסוללות ובמטענים של LG. מטעני LG נועדו להאריך את חיי הסוללה בצורה הטובה ביותר.

## **הנחיות לשימוש בטוח ויעיל** (המשך)

- אין לפרק או לקצר את מארז הסוללה.
	- שמרו על ניקיון מגעי המתכת של הסוללה.
- החליפו את הסוללה כאשר היא כבר אינה מספקת לכם ביצועים סבירים. אפשר לטעון את ערכת הסוללה מאות פעמים לפני שיהיה צורך בהחלפתה.
- כדי למרב את שמישות הסוללה, טענו אותה מחדש אם לא הייתה בשימוש במשך זמן רב.
	- אין לחשוף את מטען הסוללה לאור שמש ישיר ואין להשתמש בו בתנאי לחות גבוהה, דוגמת חדר אמבטיה.
- אין להשאיר את הסוללה במקומות חמים וקרים; הדבר עלול לפגום בביצועי הסוללה.
	- יש סכנת התפוצצות אם הסוללה הוחלפה בסוג סוללה שאינו מתאים.
	- השליכו סוללות משומשות על פי הוראות היצרן. מחזרו במידת האפשר. אל תשליכו אותן יחד עם האשפה הביתית.
	- אם עליכם להחליף סוללה, קחו אותה לנקודת השירות הקרובה של Electronics LG או למפיץ לצורך קבלת עזרה.
		- יש לנתק תמיד את המטען מהשקע לאחר שהטלפון נטען במלואו כדי למנוע בזבוז מיותר של חשמל מצד המטען.

• אורך חיי הסוללה בפועל תלוי בתצורת הרשת, בהגדרות המוצר, באופי השימוש, בתנאי הסוללה ובתנאים הסביבתיים.

## **נתונים טכניים**

## **כללי**

שם המוצר: f250GB GSM 850 / 900 / 1800 / 1900 W-CDMA 2100 / 850 :מערכת

### **טמפרטורת סביבה**

מרבית: 55 מעלות צלזיוס (פריקה) 45 מעלות צלזיוס (טעינה)

מינימלית: -10 מעלות צלזיוס

### **Bluetooth QD ID B015097**

#### **Declaration of Conformity** LG Electronics **Suppliers Details** Name **LG Electronics Inc.** Addrose : I.G. Twin Tower 20 Yeouido-dong Yeonodeungno-gu Seouil Korea 150-721 **Product Detail:** Product Name GSM 850 / 900 / 1800 / 1900 W-CDMA 2100 / 850 Terminal Equipment Model Name CE0168 GB250f Trodo Nome  $\overline{G}$ le Standards Det R&TTE Directive 1999/5/EC EN 301 489-01 v1.6.1 / EN 301 489-07 v1.3.1 / EN 301 489-17 v.1.2.1/ EN 301 489-24 V1.3.1 EN 300 328 V 1.7.1/ EN 301 908-1 V3.2.1/ EN 301 908-2 V3.2.1 EN 60950-1 : 2001 EN 50360: 2001/ EN 62209-1:2006 EN 301 511 V9.0.2 **Supplementary Information** The conformity to above standards is verified by the following Notified Body(BABT) BABT. Balfour House, Churchfield Road, Walton-on-Thames, Surrey, KT12 2TD, United Kingdom Notified Body Identification Number : 0168 Declaration I hereby declare under our sole responsibility Name **Issued Date** that the product mentioned above to which this declaration relates complies with the above mentioned Seung Hygun, Ji / Director 30. Apr. 2009standards and Directives European Standard Center LG Electronics Logistics and Services B.V. Veluwezoom 15, 1327 AE Almere, The Netherlands Tel: +31-36-547 8940 Fax: +31 36 547-8794 Signature of representative e-mail: iacob @ loe com

## **MEMO**

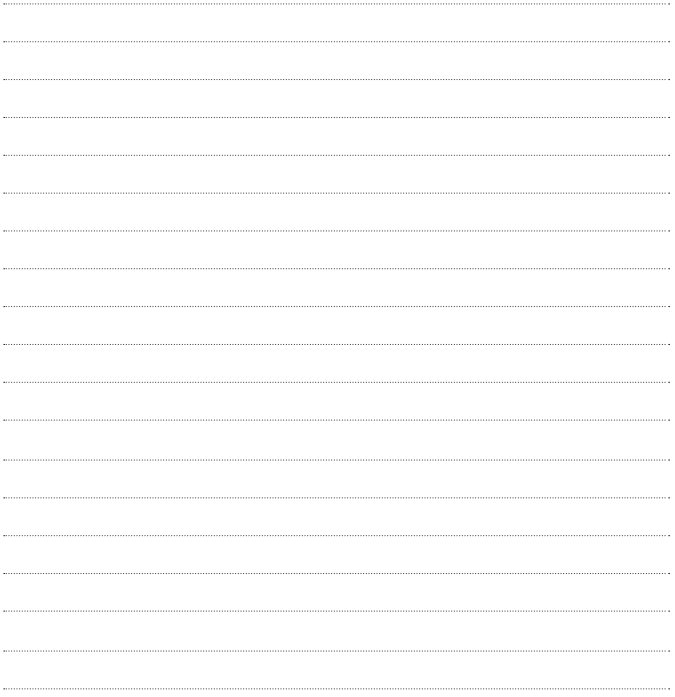

# GB250f User Guide - English

This guide will help you understand your new mobile phone. It will provide you with useful explanations of features on your phone. Some of the contents in this manual may differ from your phone depending

on the software of the phone or your service provider.

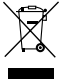

### **Disposal of your old appliance**

- 1 When this crossed-out wheeled bin symbol is attached to a product it means the product is covered by the European Directive 2002/96/EC.
- 2 All electrical and electronic products should be disposed of separately from the municipal waste stream via designated collection facilities appointed by the government or the local authorities.
- 3 The correct disposal of your old appliance will help prevent potential negative consequences for the environment and human health.
- 4 For more detailed information about disposal of your old appliance, please contact your city office, waste disposal service or the shop where you purchased the product.

## Table of contents

### **Getting to know your phone Multimedia**

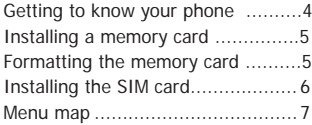

### **The Basics**

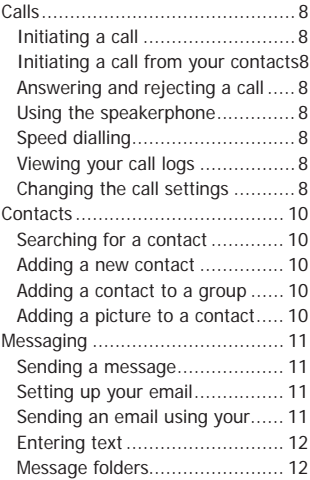

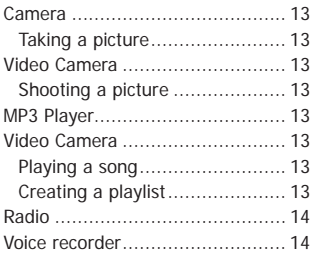

### **My Stuff**

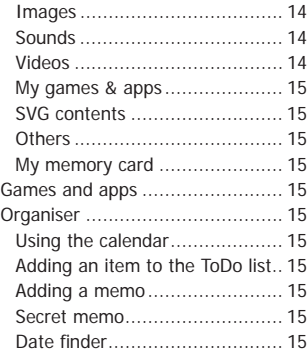

## Table of contents

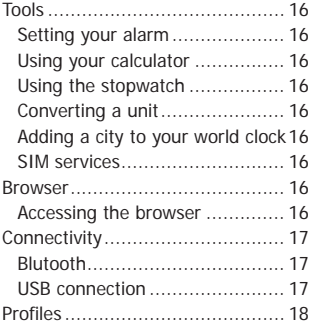

### **Settings**

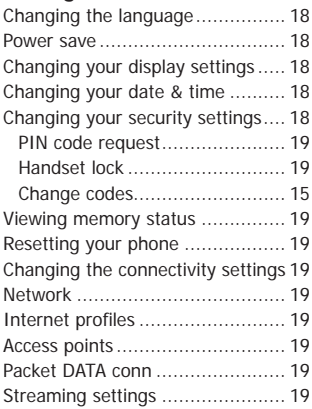

### **Guidlines**

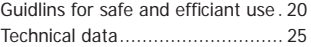

## **Getting to know your phone**

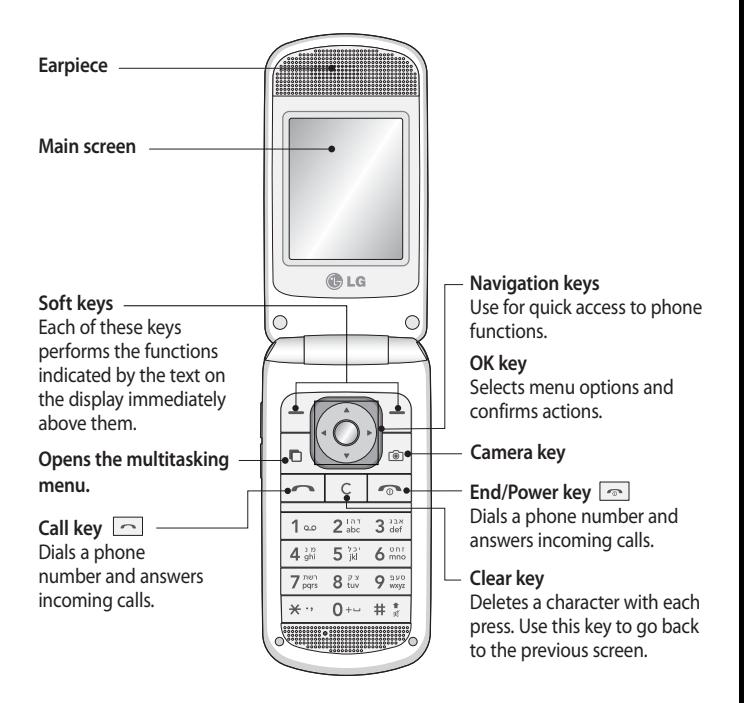

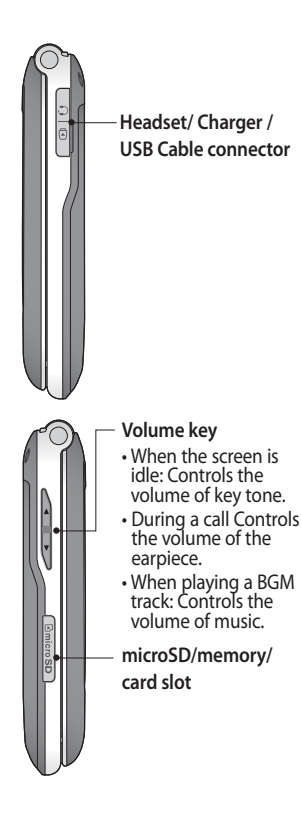

### **Installing a memory card**

Lift the memory card cover and insert a micro SD card with the golden contact area facing downwards. Close the memory card cover so that it clicks shut.

To remove the memory card, gently push it as shown in the diagram.

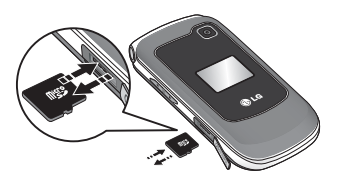

**Note:** A memory card is an optional accessory.

### **Formatting the memory card** Press  $\bigcirc$  and select **Settings**.

Choose **Phone settings** and **Memory manager** select **External memory** and press **Format**.

**WARNING:** When you format your memory card, all the content will be wiped. If you do not want to lose the data on your memory card, back it up first.

## **Installing the SIM Card and Charging the Battery**

### **Installing the SIM Card**

When you subscribe to a cellular network, you are provided with a plug-in SIM card loaded with your subscription details, such as your PIN, any optional services available and many others.

**Important!** › The plug-in SIM card and its contacts can be easily damaged by scratches or bending, so be careful when handling, inserting or removing the card. Keep all SIM cards out of the reach of small children.

### **Illustrations**

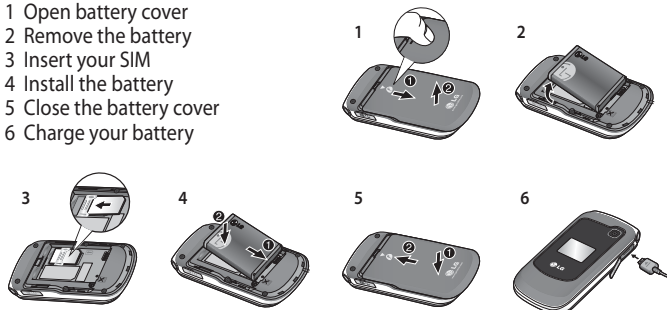

**WARNING:** Do not remove the battery when the phone is switched on, as this may damage the phone.

## **Menu map**

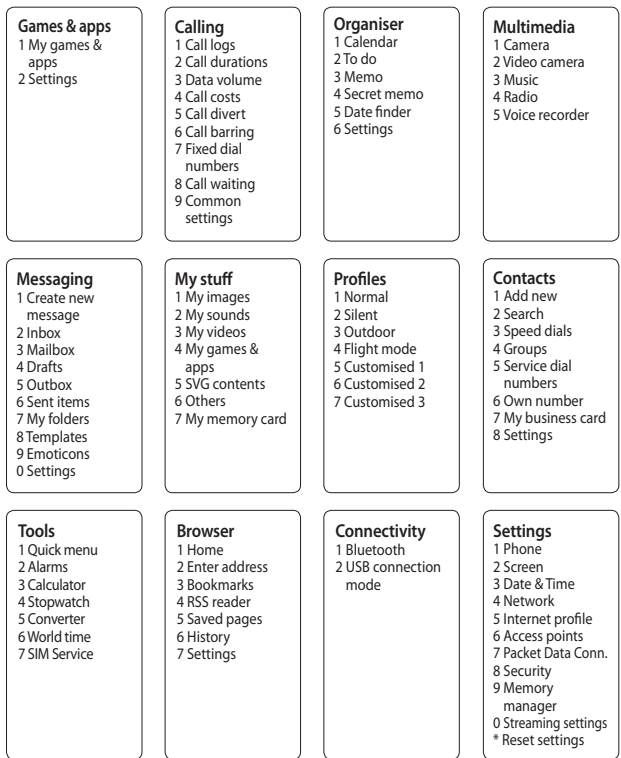

## **Calls**

## **Initiating a call**

**1** Dial the number using the keypad. To delete a digit press **Clear**.

- **2** Press  $\Box$  to initiate the call.
- **3** To end the call, press  $\Box$ .

**TIP!** To enter + when making an international call, press and hold 0.

## **Initiating a call from your contacts**

- **1** Press ∩ and select **Contacts**, then choose **Search**.
- **2** Using the keypad, enter the first letter of the contact you want to call.
- **3** Press **Options** and select **Make Call** or press  $\Box$  to initiate the call.

## **Answering and rejecting a call**

When your phone rings, press **Accept or press**  $\boxed{\frown}$  **to answer the** call.

To mute your phone while it is ringing, simply select **Silent**. This is useful if you have forgotten to change your profile to Silent for a meeting.

Press **or select Reject** to reject the incoming call.

**TIP!** You can change the settings on your phone to answer your calls in different ways. Press  $\bigcirc$  select **Calling** and choose **Common settings** and **Answer mode**. Choose from **Press send key**, Open flip and Press any key.

## **Using the speakerphone**

During a call, you can activate speakerphone by pressing  $\bigcap$  key and you can use the handset in hands-free.

## **Speed dialling**

Press  $\bigcap$  and select **Contacts**, then choose **Speed dials**.

You can assign a speed dial number to a contact you call frequently.

### **Viewing your call logs**

Press  $\bigcap$  and select **Calling**. Choose **Call logs**.

You can check the record of missed, received, and dialled calls only if the network supports the Calling Line Identification (CLI) within the service area.

### **Changing the call settings**

You can set the menu relevant to a call.

Press  $\bigcap$  select **Calling**.

• **Call durations** - View details of how

long you have spent on your calls both received and dialled.

- **Data volume** View the amount of all your received and sent data for Web, Data or All, measured in kilobytes.
- **Call costs** View the charges applied to your Last call or All calls. This service is network dependent, some operators are unable to support this.
- **Call divert** Choose whether to divert your calls.
- **Call barring** Select when you would like calls to be barred.
- **Fixed dial number** Choose a list of numbers that can be called from your phone. You'll need your PIN2 code from your operator. Only numbers included in the fixed dial list can be called from your phone.
- **Call waiting** Be alerted when you have a call waiting. (Depends on your network provider.)

• **Common settings**

 **Call reject** - You can set whether to reject incoming calls. **Send my number** - Choose whether your number will be displayed when you call someone. (Depends on your network provider.)

 **Auto redial** - Allows you to set the auto redial function when a call attempt has failed.

 **Answer mode** - Allows you to set the answering method. You can choose between Press send key, Open flip and Press any key. **Minute minder** - Determines whether to play a sound every 1 minute when you are on the phone.

 **BT answer mode** - Choose how to answer a call while using a Bluetooth headset. Select **Handsfree** or **Handset**.

 **Save new number** - Selecting this option will save numbers that are not already in your contacts upon ending the call.

## **Contacts**

### **Searching for a contact**

- **1** Press ∩ and select **Contacts**, then choose **Search**.
- **2** Using the keypad enter the first letter of the contact you want to call.
- **3** To scroll through the contacts and their different numbers use the navigation arrows.

## **Adding a new contact**

- 1 Press  $\bigcap$  and select **Contacts**, then choose **Add new**.
- **2** Choose whether to store your new contact on your **Handset** or **USIM** card.
- **3** Insert all the information you have in the fields provided and select **Done**.

## **Adding a contact to a group**

You can save your contacts into groups, for example, keeping your work colleagues and family separated. There are a number of groups including Family, Friends, Colleagues, School and VIP already set in the phone.

## **Adding a picture to a contact**

You can change the appearance of your contacts in your address book to include a picture.

- **1 Press ◯ and select Contacts**, then choose **Settings**.
- **2** Select **Contact list settings** and choose **Show picture** and select **On**.
- **3** Then return to the address book and select the contact you want to add a picture to.
- **4** Choose **Options** and select **Edit**.
- **5** Scroll down to the Image section. Choose **Edit** and select **No image**, **Avatar, Take a picture** or **Use existing image**. If you select **Use existing image**, you can choose an image that is saved in your phone memory. If you select **Take a picture**, your camera viewfinder will open, so you can take a picture of your contact. Take the picture then press **OK**.
- **6** Select **Done**.

## **Messaging**

Your GB250f includes functions related to SMS (Short Message Service), MMS (Multimedia Message Service) and E-mail, as well as the network's service messages.

### **Sending a message**

- 1 Press  $\bigcap$ , select **Messaging**, and choose **Create new message**.
- **2** Choose **Message in order** to send an SMS or MMS.
- **3** A message editor will open. The message editor combines SMS and MMS into one intuitive and easy to switch between mode. The default setting of the message editor is SMS mode
- **4** Enter your message using either the T9 predictive mode or Abc manual mode.
- **5** Select **Options** and choose **Insert** to add an **Image**, **Video**, **Sound**, **Symbols**, **Template**, **Emoticon**, **Name** & **Number**, **New slide**, **Subject**, or **More**.
- **6** Choose **Send**.
- **7** Choose a contact from the list of contacts or enter the phone number from **Options**.
- **8** Select **Send**.

**TIP!** You can select your message type as SMS or MMS when you enter a text longer than 1page in the message field. If you want to change the type of message to send, press  $\bigcap$  > **Messaging** > **Settings** > **Text message**, and choose **Send long text as**.

**WARNING:** If an Image, Video, Sound, New slide or Subject is added to the message editor, it will be automatically converted to MMS mode and you will be charged accordingly.

### **Setting up your email**

You can stay in touch on the move using email on your GB250f. It's quick and simple to set up a POP3 or IMAP4 email account.

- **1** Press ∩, select **Messaging**, and choose **Settings**.
- **2** Select **Email,** then **Email accounts**.
- **3** There are 5 default accounts which you can edit and insert your user name and password.

### **Sending an email using your new account**

To send/receive an email, you should set up an email account.

- **1** Select ∩ select **Messaging** and choose **Create new message**.
- **2** Choose **Email** and a new email will open.
- **3** Write the Email address your Email is addressed to.
- **4** Enter the subject and your message.

### **Entering text**

You can enter alphanumeric characters using the phone's keypad. The following text input methods are available in the phone: T9 predictive mode, ABC manual mode and 123 mode.

**Note:** Some fields may allow only one text input mode (e.g. telephone number in address book fields)

### **T9 predictive mode**

T9 predictive mode uses a built-in dictionary to recognise words you're writing based on the key sequences you press. Simply press the number key associated with the letter you want to enter, and the dictionary will recognize the word once all the letters are entered.

### **ABC manual mode**

This mode allows you to enter letters by pressing the key labeled with the required letter once, twice, three or four times until the letter is displayed.

### **123 mode**

Type numbers using one keystroke per number. You can also add numbers while remaining in letter modes by pressing and holding the desired key.

### **Message folders**

Press  $\bigcap$  , select **Messaging**. The folder structure used on your GB250f is fairly self explanatory.

**Inbox** - All the messages you receive are placed in your Inbox.

**Mailbox** - Contains all your email messages.

**Drafts** - If you don't have time to finish writing a message, you can save what you have done so far here.

**Outbox** - This is a temporary storage folder while messages are being sent.

**Sent items** - All the messages you send are placed into your Sent folder. **My folders** - You can move messages from Inbox or Sent messages into My folders. In addition, you can move those messages from My folders into the original message box. **Templates** - A list of pre written messages, useful for a quick reply. **Emoticons** - You can add, edit and

delete emoticons. You can insert the emoticon which you prefer when writing a message.

## **Multimedia**

## **Camera**

## **Taking a picture**

- 1 Press  $\bigcap$  and select **Multimedia**. Choose **Camera** to open the viewfinder.
- **2** Holding the phone and, point the lens towards the subject of the picture.
- **3** Position the phone so you can see the subject of your picture.
- **4** Press  $\bigcirc$  to take a picture.

## **Video camera**

## **Shooting a video**

- 1 Press  $\bigcirc$  and select **Multimedia**.
- **2** Choose **Video camera**.
- **3** Point the camera lens towards the subject of the video.
- **4** Press  $\bigcirc$  to start recording.
- **5** Rec will appear in the bottom left corner of the viewfinder and a timer will show the length of your video.

**6** Select **Stop** to stop recording.

## **MP3 player**

Your GB250f has a built-in MP3 player so you can play all your favourite music.

### **Playing a song**

- 1 Press  $\bigcirc$  and select **Multimedia**. Choose **Music**.
- **2** Choose **All tracks** then select the song you want to play. Select **Play**.
- **3** Select **the song.**
- **4** Select  $\blacksquare$  to skip to the next song.
- **5** Select **to** to skip to the previous song.
- **6** Select **Back** to stop the music and return to the MP3 player menu.

## **Creating a playlist**

You can create your own playlist by choosing a selection of songs from the **All tracks** folder.

- **1** Press ◯ and select **Multimedia**. Choose **Music**.
- **2** Choose **Playlists**.
- **3** Press **Add** enter the playlist name and press **Save**.
- **4** The **All tracks** folder will show. Select all of the songs that you would like to include in your playlist by scrolling to them and selecting  $\Box$ .

**5** Select **Done** to store the playlist.

## **Radio**

Your GB250f has an FM radio feature so you can tune into your favourite radio stations to listen on the move.

**Note:** You will need to insert your headset in order to listen to the radio. Insert the plug into the headset socket (this is the same socket that you plug your charger into).

### **Listening to the radio**

- 1 Press  $\bigcap$  and select **Multimedia**, then choose **Radio**.
- **2** Select the channel number of the station you would like to listen to.

**TIP!** You can listen to the radio via built-in speaker. Press **Options**, select **Listen via speaker**.

## **Voice recorder**

Use your Voice recorder to record voice memos or other sounds.

## **Recording your voice memo**

- **1** Press ∩ and select **Multimedia**, then choose **Voice recorder**.
- **2** Press  $\bigcap$  to begin recording.
- **3** Choose **Stop** to end the recording.
- **4** Press **Options** and choose **Play** to

listen to the voice memo.

## **My stuff**

You can store any multimedia files into your phone's memory so that you have easy access to all of your images, sounds, videos, others and games. You can also save your files to a memory card. The advantage of using a memory card is that you can free up space on your phone's memory. All your multimedia files will be saved in **My stuff**. Press  $\bigcap$  then select **My stuff** to open a list of folders.

### **Images**

**My images** folder contains a folder of default images on your phone, defualt MMS images, images downloaded by you, and images taken on your phone's camera.

## **Sounds**

**My sounds** folder contains the Default sounds, your voice recordings, and sound files downloaded by you. From here you can manage, send, or set sounds as ringtones.

**Videos My videos** folder shows the list of downloaded videos and videos you have recorded on your phone.

### **My games & apps**

You can keep downloaded games and applications into this folder.

## **SVG contents**

The SVG contents folder contains all of your default and downloaded SVG and SVGZ files.

## **Others**

From the **Others** menu, you can view the files that are not saved to the Images, Sounds or Videos folders.

### **My memory card**

If you've inserted a memory card, it will be displayed as a folder within My Files.

## **Games and Apps**

Your GB250f comes with preloaded games to keep you amused when you have time to spare. If you choose to download any additional games or applications they will be saved into this folder. Press  $\bigcap$  and select **Games & apps**.

## **Organiser**

### **Using the calendar (** > **Organizer** > **Calendar)**

When you enter this menu, a calendar will appear. A square cursor is located on the current date. You can move the cursor to another date using the navigation keys.

## **Adding items to your to do list**

**(** > **Organizer** > **To do)**  You can view, edit and add tasks to do.

## **Adding a memo**

### **(** > **Organizer** > **Memo)**

You can register your own memos here.

### **Secret memo**

**(** > **Organizer** > **Secret memo)** You can write the private memo to protect your privacy. You enter the security code to use this menu.

### **Date finder**

**(** > **Organizer** > **Date finder)** Date finder is a handy tool to help you calculate what the date will be after a certain amount of days has passed.

## **Tools**

**Setting your alarm (** > **Tools** > **Alarm clock)** You can set up to 5 alarm clocks to go on at a specified time.

**Using your calculator (** > **Tools** > **Calculator)** The calculator provides the basic arithmetic functions: addition, subtraction, multiplication and division.

#### **Using the stopwatch (** > **Tools** > **Stopwatch)**

This option allows you to use the function of a stopwatch.

## **Converting a unit**

## **(** > **Tools** > **Unit converter)**

This converts many measurements into a unit you want.

### **Adding a city to your world clock (** > **Tools** > **World clock)**

You can add a required city to the list of world clock. You can also check the current time of Greenwich Mean Time (GMT) and major cities around the world.

## **SIM services (** > **Tools** > **SIM services)**

This feature depends on SIM and the network services. In case the SIM card supports SAT (i.e. SIM Application Toolkit) services, this menu will be the operator specific service name stored on the SIM card.

## **Browser**

### **Accessing the browser**

You can launch the wap browser and access the homepage of the activated profile on browser settings. You can also manually enter an URL address and access the associated wap page.

- **1** Press ◯ and select **Browser**.
- **2** To access the browser homepage directly, select **Home** Alternately, select **Enter address** and type in your desired URL.

**Note:** An additional cost will be collected when connecting to this service and downloading content. Check your data charges with your network provider.

## **Connectivity**

### **Changing your connectivity settings (** > **Connectivity )**

Your connectivity settings have already been set up by your network operator, so you can enjoy your new phone from switch on. If you want to change any settings, use this menu. You can configure the network setting and data access profiles in this menu.

- **Bluetooth**  Setup your GB250f for Bluetooth® use. You can adapt your visibility to other devices or search devices your phone is paired with.
- **USB connection**  Choose a **Data service** and synchronise your GB250f using the LG PC Suite software to copy files from your phone. If you have a memory card inserted, select **Mass storage** to use your phone in the same way as you would use a USB stick. Connect to your computer and drag and drop files to the GB250f removable device folder.

**Note:** To use the USB mass storage function, you will need to insert an external memory card in your phone.

### **Changing your Bluetooth settings**

- **1 Press ◯ and select Connectivity,** Choose **Bluetooth**.
- **2** Choose **Settings**. You can make the following modifications :
- **My device visibility**  Choose whether to **Show** or **Hide** your device to others.
- **My device name**  Enter a name for your LG GB250f.
- **Supported services**  You can view the list of devices such as headsets and handsfree kits supported by this Bluetooth enabled phone.
- **My address**  View your Bluetooth address.

### **Pairing with another Bluetooth device**

By pairing your GB250f and another device, you can set up a password for protected connection. This means your pairing is more secure.

- **1** Check your Bluetooth is **On** and **Visible**. You can change your visibility in the **Settings** menu, by selecting **My device visibility**, then Visible.
- **2** Select **Search new device**.
- **3** Your GB250f will search for devices. When the search is completed **Add**

and **Refresh** will appear on screen.

- **4** Choose the device you want to be paired with, select **Add** and enter a password then choose **OK**.
- **5** Your phone will then connect to the other device, on which you should enter the same password.
- **6** Your password protects the Bluetooth connection is now ready now.

## **Profiles**

### **Personalising your profiles**

You can personalise each profile setting.

- **1 Press ∩ and select Profiles.**
- **2** Choose the profile you want and select **Options** and choose **Edit**.
- **3** Silent profiles can be activated only.

## **Settings**

### **Changing the language (** > **Settings** > **Phone** > **Language)**

You can change the language for the display texts in your phone. This change will also affect the language input mode.

### **Power save**

### **(** > **Settings** > **Phone** > **Power save)**

If you set Always on, you can save the battery power. Choose to switch the power save settings On or Off.

## **Changing your display settings (** > **Settings** > **Display)**

You can change the settings for the phone display.

**Changing your date & time (** > **Settings** > **Date & Time)** You can set functions relating to the date and time.

**Changing your security settings** Press  $\bigcap$  and Seltect **Settings**. Choose **Security** to change your security settings and keep your GB250f and the important

information it holds protected.

- **PIN code request**  Choose a PIN code to be requested when you turn your phone on.
- **Handset lock** Choose a security code to lock your phone from **When switching on**, **If USIM changed** or **Immediate**.
- **Change codes**  Change your PIN code, PIN2 code, or Security code.

## **Viewing memory status**

**(** > **Settings** > **Memory status)** Your GB250f has three memories available: the phone, the USIM card and an external memory card (you may need to purchase the memory card separately). You can use the memory manager to determine how each memory is used and see how much space is available.

**Resetting your phone (** > **Settings** > **Reset Settings)** Use Reset settings to reset all the settings to their initial definitions. You need the security code to activate this function. The default password is "0000".

### **Changing your connectivity settings**

- **Network Select network** and **Network mode** settings using this menu. Also you can add a preferable network to be connected to **Preferred lists**.
- **Internet profile**  This menu shows the Internet profiles. You can create new profiles, delete or edit them using the Options menu. However, you cannot delete or edit default configurations.
- **Access points**  This menu shows the access points list. You can create new profiles, delete or edit them by using the Options menu. However, you cannot delete or edit default configurations.
- **Packet Data Conn**  If you select the 'When available' option, your phone is automatically registered to a GPRS network when you switch the phone on. If you select "When needed", the GPRS connection is established for the duration of a WAP or application connection.
- **Streaming settings**  If you want to set different network setting to play streaming content, you can set different network settings by using Streaming settings.

## **Guidelines for safe and efficient use**

Please read these simple guidelines. Not following these guidelines may be dangerous or illegal.

### **Exposure to radio frequency energy**

Radio wave exposure and Specific Absorption Rate (SAR) information

This mobile phone model GB250f has been designed to comply with applicable safety requirements for exposure to radio waves. These requirements are based on scientific guidelines that include safety margins designed to assure the safety of all users, regardless of age and health.

- The radio wave exposure guidelines employ a unit of measurement known as the Specific Absorption Rate, or SAR. Tests for SAR are conducted using standardised methods with the phone transmitting at its highest certified power level in all used frequency bands.
- While there may be differences between the SAR levels of various LG phone models, they are all

designed to meet the relevant guidelines for exposure to radio waves.

- The SAR limit recommended by the International Commission on Non-Ionizing Radiation Protection (ICNIRP) is 2W/kg averaged over 10g of tissue.
- The highest SAR value for this model phone tested by DASY4 for use close to the ear is 1.28 W/kg (10g) and when worn on the body is 0.753 W/kg(10g).
- SAR data information for residents in countries/regions that have adopted the SAR limit recommended by the Institute of Electrical and Electronics Engineers (IEEE), which is 1.6 W/kg averaged over 1g of tissue.

### **Product care and maintenance**

## **WARNING**

Only use batteries, chargers and accessories approved for use with this particular phone model. The use of any other types may invalidate any approval or warranty applying to the phone, and may be dangerous.

- Do not disassemble this unit. Take it to a qualified service technician when repair work is required.
- Keep away from electrical appliances such as TVs, radios, and personal computers.
- The unit should be kept away from heat sources such as radiators or cookers.
- Do not drop.
- Do not subject this unit to mechanical vibration or shock.
- Switch off the phone in any area where you are required by special regulations. For example, do not use your phone in hospitals as it may affect sensitive medical equipment.
- Do not handle the phone with wet hands while it is being charged. It may cause an electric shock and can seriously damage your phone.
- Do not to charge a handset near flammable material as the handset can become hot and create a fire hazard.
- Use a dry cloth to clean the exterior of the unit (do not use solvents such as benzene, thinner or alcohol).
- Do not charge the phone when it is on soft furnishings.
- The phone should be charged in a well ventilated area.
- Do not subject this unit to excessive smoke or dust.
- Do not keep the phone next to credit cards or transport tickets; it can affect the information on the magnetic strips.
- Do not tap the screen with a sharp object as it may damage the phone.
- Do not expose the phone to liquid or moisture.
- Use the accessories like earphones cautiously. Do not touch the antenna unnecessarily.

### **Efficient phone operation**

### **Electronics devices**

- Do not use your mobile phone near medical equipment without requesting permission. Avoid placing the phone over pacemakers, i.e. in your breast pocket.
- Some hearing aids might be disturbed by mobile phones.
- Minor interference may affect TVs, radios, PCs, etc.

## **Road safety**

Check the laws and regulations on the use of mobile phones in the area when you drive.

- Do not use a hand-held phone while driving.
- Give full attention to driving.
- Use a hands-free kit, if available.
- Pull off the road and park before making or answering a call if driving conditions so require.
- RF energy may affect some electronic systems in your vehicle such as car stereos and safety equipment.
- When your vehicle is equipped with an air bag, do not obstruct with installed or portable wireless equipment. It can cause the air bag to fail or cause serious injury due to improper performance.
- If you are listening to music whilst out and about, please ensure that the volume is at a reasonable level so that you are aware of your surroundings. This is particularly imperative when near roads.

## **Avoid damage to your hearing**

Damage to your hearing can occur if you are exposed to loud sound for long periods of time. We therefore recommend that you do not turn on or off the handset close to your ear. We also recommend that music and call volumes are set to a reasonable level.

### **Blasting area**

Do not use the phone where blasting is in progress. Observe restrictions, and follow the rules and regulations.

### **Potentially explosive atmospheres**

- Do not use the phone at a refueling point.
- Do not use near fuel or chemicals.
- Do not transport or store flammable gas, liquid, or explosives in the same compartment of your vehicle as your mobile phone and accessories.

### **In aircraft**

Wireless devices can cause interference in aircraft.

- Turn your mobile phone off before boarding any aircraft.
- Do not use it on the ground without permission from the crew.

### **Children**

Keep the phone in a safe place out of the reach of small children. It includes small parts which may cause a choking hazard if detached.

### **Emergency calls**

Emergency calls may not be available under all mobile networks. Therefore, you should never depend solely on the phone for emergency calls. Check with your local service provider.

### **Battery information and care**

- You do not need to completely discharge the battery before recharging. Unlike other battery systems, there is no memory effect that could compromise the battery's performance.
- Use only LG batteries and chargers. LG chargers are designed to maximize the battery life.
- Do not disassemble or short-circuit the battery pack.
- Keep the metal contacts of the battery pack clean.
- Replace the battery when it no longer provides acceptable performance. The battery pack maybe recharged hundreds of times until it needs replacing.

- Recharge the battery if it has not been used for a long time to maximize usability.
- Do not expose the battery charger to direct sunlight or use it in high humidity, such as in the bathroom.
- Do not leave the battery in hot or cold places, this may deteriorate the battery performance.
- There is risk of explosion if the battery is replaced by an incorrect type.
- Dispose off used batteries according to the manufacturer's instructions. Please recycle when possible. Do not dispose as household waste.
- If you need to replace the battery, take it to the nearest authorized LG Electronics service point or dealer for assistance.
- Always unplug the charger from the wall socket after the phone is fully charged to save unnecessary power consumption of the charger.

• Actual battery life will depend on network configuration, product settings, usage patterns, battery and environmental conditions.

## **Technical data**

### **General**

Product name : GB250f System : GSM 850 / 900 / 1800 / 1900 W-CDMA 2100 / 850

### **Ambient Temperatures**

Max : +55°C (discharging) +45°C (charging)

Min : -10°C

**Bluetooth QD ID B015097**

## **Declaration of Conformity**

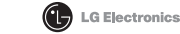

ers De

#### Name

LG Electronics Inc.

Address

: LG Twin Tower 20, Yeouido-dong, Yeongdeungpo-gu Seoul, Korea 150-721

#### **Ict Detai**

#### Product Name

GSM 850 / 900 / 1800 / 1900 W-CDMA 2100 / 850 Terminal Equipment

Model Name

GB250f

**Trade Name** 

LG

# CE0168

#### œ

R&TTE Directive 1999/5/EC

EN 301 489-01 v1.6.1 / EN 301 489-07 v1.3.1 / EN 301 489-17 v.1.2.1/ EN 301 489-24 V1.3.1 EN 300 328 V 1.7.1/ EN 301 908-1 V3.2.1/ EN 301 908-2 V3.2.1 EN 60950-1 : 2001 EN 50360: 2001/ EN 62209-1:2006 EN 201 511 VO.0.2

#### Supplementary Informati

The conformity to above standards is verified by the following Notified Body(BABT)

BABT. Balfour House, Churchfield Road, Walton-on-Thames, Surrey, KT12 2TD, United Kingdom Notified Body Identification Number: 0168

#### Declaration

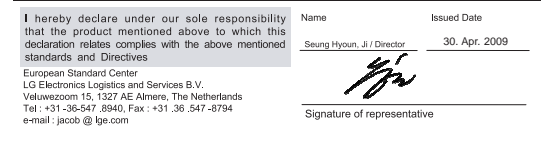

## **Memo**

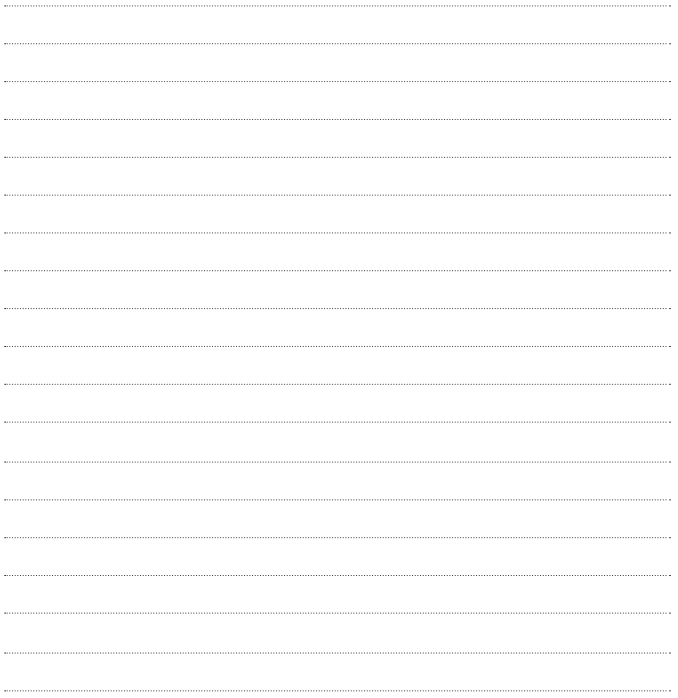

## **Memo**

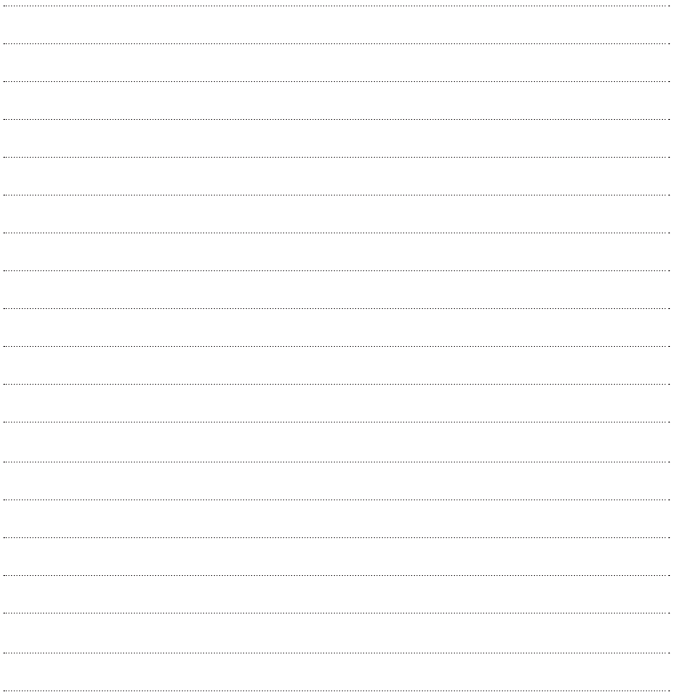